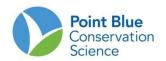

### SHOREBIRD SURVEY CALIFORNIA AVIAN DATA CENTER DATA ENTRY PROTOCOL

This protocol includes 5 sections related to entering and proofing data in the California Avian Data Center (CADC):

| I.   | How to register for a CADC account                 | .1  |
|------|----------------------------------------------------|-----|
| II.  | How to add a project to your existing CADC account | . 3 |
| III. | How to reset a password                            | . 3 |
| IV.  | How to enter data                                  | .4  |
| V.   | How to edit data                                   | .8  |

# I. How to register for a CADC account

<u>First time</u> users must first register and create a user name and password. If you already have a CADC account **DO NOT** register again. See section II and III below on how to gain access to a new project and also how to reset your password if you have forgotten it.

### A. TO REGISTER

- 1. Go to <u>www.prbo.org/cadc</u>
- 2. Click on the blue "**Go**" button in the red box in the upper right hand part of the page.

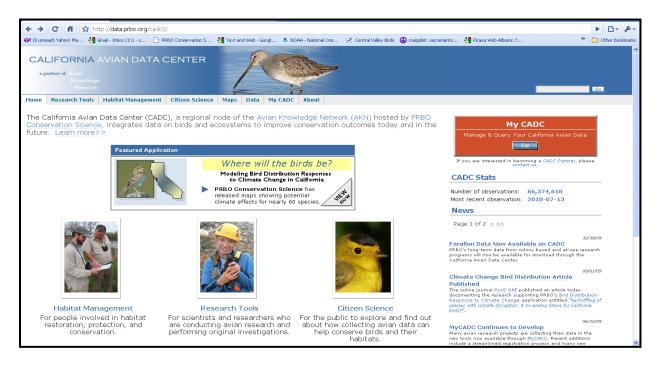

3. Select the appropriate selection on the next screen (below). Most will select "New Registration: I want...". However if you already have a MyCADC account you may join additional projects by selecting "I have a MyCADC account, but...".

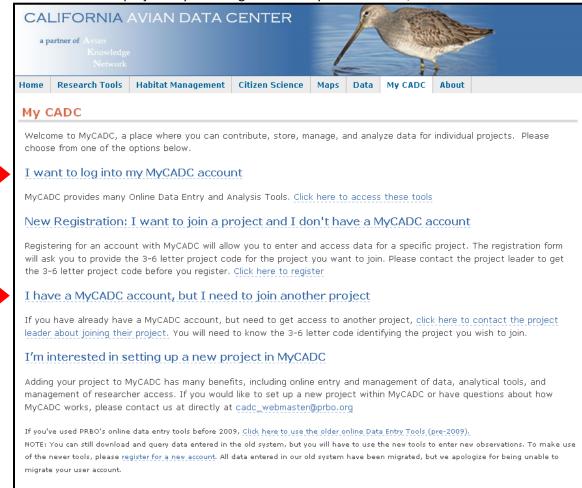

If you have any problems or questions, please contact the CADC webteam at (cadc\_webmaster@prbo.org).

#### 4. Enter the information requested on the following page.

*Note:* In Step 5 of the registration process when asked "Please enter the project you would like to join", enter – See table below or contact your site coordinator if the project you wish to join is not listed here.

| Project Code | Project Name                             |
|--------------|------------------------------------------|
| BCSS         | Bolsa Chica Shorebird Survey             |
| BHSS         | Bodega Harbor Shorebird Survey           |
| BMSS         | Bandon Marsh NWR Shorebird Survey        |
| BWSS         | Blanca Wetlands Shorebird Survey         |
| CRDSS        | Copper River Delta Shorebird Survey      |
| CRPWS        | Cosumnes River Preserve Waterbird Survey |
| CVSS         | Central Valley Shorebird Survey          |
| ESSS         | Elkhorn Slough Shorebird Survey          |
| GHSS         | Grays Harbor Shorebird Survey            |

| HBSS  | Humboldt Bay Shorebird Survey                              |
|-------|------------------------------------------------------------|
| KRSS  | Kern National Wildlife Refuge Shorebird Survey             |
| LBSS  | Los Banos Wildlife Area Complex Shorebird Survey           |
| MBSS  | Morro Bay Shorebird Survey                                 |
| MLSS  | Mugu Lagoon Shorebird Survey                               |
| MWAWS | Mendota Wildlife Area Waterbird Survey                     |
| SBRSS | Seal Beach National Wildlife Refuge Shorebird Survey       |
| SBSS  | Sacramento Regional County Sanitation District Bufferlands |
| SDSS  | San Diego Bay Shorebird Survey                             |
| SFSS  | San Francisco Bay Shorebird Survey                         |
| SLSS  | Stone Lakes National Wildlife Refuge Shorebird Survey      |
| SSSS  | Salton Sea Shorebird Survey                                |
| SYSS  | Santa Ynez Shorebird Survey                                |
| TBSS  | Tomales Bay Shorebird Survey                               |
| UNBWS | Upper Newport Bay Shorebird Survey                         |
| UBBSS | Upper Butte Basin Shorebird Survey                         |
| YBSS  | Yaquina Bay Shorebird Survey                               |

After completing the registration page, an email from "<u>no-reply@prbo.org</u>" will be sent to the email account you entered. You need to click the link provided in the email in order to complete your registration. **The link will expire in 24 hours and you will have to re-register**. If you do not receive your confirmation email promptly, check your junk or spam folder. After checking your spam folder, if you still did not receive an email from <u>no-reply@prbo.org</u> please contact CADC help at <u>cadc\_webmaster@prbo.org</u> with your name and email address used to register.

# II. How to add a project to your existing CADC account

If you already have a CADC account from a previous project but need to add a new project, click <u>I have a</u> <u>MyCADC account</u>, but I need to join another project

## III. How to reset a password

After you have entered your email address, you are asked for your password and given a link for "Forgot your password"

| Sign in                       |  |  |  |
|-------------------------------|--|--|--|
| imail Address<br>smichaile@ya |  |  |  |
| Password:                     |  |  |  |

After clicking the link you are given the following message:

"Your request to reset your password has been processed. We will be sending you an email with a link to complete the process. Please check your email promptly as this link will only be valid for today."

Then you will get an email with a link that you click....and you can reset your password.

|                                  | User name smichaile@yahoo.com |  |
|----------------------------------|-------------------------------|--|
| Password (Simple authori         | ation only)                   |  |
| Confirm Password (Simple authori | ation only)                   |  |
|                                  | save cancel                   |  |

## IV. How to enter data

#### A. Log-In

- 1. Go to <u>www.prbo.org/cadc</u>
- 2. Click on the blue "Go" button in the red box in the upper right hand part of the page (see below).

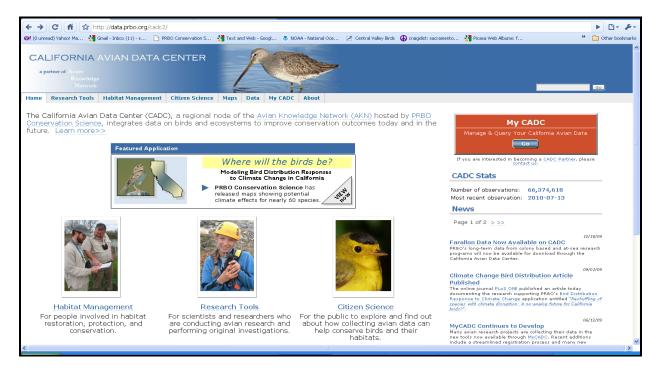

- 3. Next page, click on the link that says I want to log into MyCADC account
- 4. Next page, click on the link that says <u>Citizen Scientists</u>
- 5. Next page, enter email address and press enter
- 6. Next page, enter your password and press Log On

#### **B. Select Project**

Once you are logged-on, all the projects that you are associated with will show-up on the screen (see below.)

| Home                            |                                                   |                           |                                                                                                    |                    |                    |                 |       |                       |
|---------------------------------|---------------------------------------------------|---------------------------|----------------------------------------------------------------------------------------------------|--------------------|--------------------|-----------------|-------|-----------------------|
|                                 |                                                   |                           |                                                                                                    |                    |                    |                 |       | You are logged in an  |
| Welcome to Ci                   | tizen Science D                                   | ata Entry applica         | ation                                                                                                    |                    |                    |                 |       | mreiter Spriso.org    |
| This site is for ente           | ring observation dat                              | a for citizen scientists. |                                                                                                    |                    |                    |                 |       | Give Us Your Feedback |
|                                 |                                                   |                           |                                                                                                    |                    |                    |                 |       |                       |
| Bodega Harbo                    | r Shorebird Su                                    | rveys (BHSS)              |                                                                                                    |                    |                    |                 |       |                       |
|                                 |                                                   |                           |                                                                                                    |                    |                    |                 |       |                       |
| Add a new                       | visit 😈                                           |                           |                                                                                                    |                    |                    |                 |       |                       |
| Total Birds Co                  | unted For Deployt:                                | Total Birds You've C      | in the second second second second second second second second second second second second second second second |                    |                    |                 |       |                       |
| 381                             | unced For Project.                                | 381 (100.000%)            | ounceu.                                                                                                    |                    |                    |                 |       |                       |
|                                 |                                                   |                           |                                                                                                    |                    |                    |                 |       |                       |
|                                 |                                                   |                           |                                                                                                    |                    |                    |                 |       |                       |
| Field Data F                    | orms for Bodeg                                    | a Harbor Shorebir         | rd Surveys (Bh                                                                                                  | ISS)               |                    |                 |       |                       |
|                                 | f the following links t<br>ider for this project. | o download and print a    | field data form.If y                                                                                            | you are not sure w | hich form to downl | oad, please cor | ntact |                       |
| Bodega H                        | arbor                                             |                           |                                                                                                    |                    |                    |                 |       |                       |
| My Visits to                    | Bodega Harbor                                     | Shorebird Survey          | s (BHSS)                                                                                                    |                    |                    |                 |       |                       |
| Date                            | Location                                          |                           | Count                                                                                                    | Start Time         | End Time           | Status          |       |                       |
| 2010-10-25                      | 1 - South of Res                                  | erve (BOHA01)             | 301                                                                                                    | 09:30:00           | 10:30:00           | CLEAN           | 2     |                       |
| 1 me                            | List for Bodaga                                   | Harbor Shorebird          | Summer (BHS                                                                                                    | (C)                |                    |                 |       |                       |
|                                 |                                                   | riarbor briorcoira        | our reys (or is                                                                                                 |                    |                    |                 |       |                       |
| Common Nam<br>Black-bellied Plo |                                                   |                           |                                                                                                    |                    |                    |                 |       |                       |
|                                 |                                                   |                           |                                                                                                    |                    |                    |                 |       |                       |
| Black Oystercal                 | tcher                                             |                           |                                                                                                    |                    |                    |                 |       |                       |

To enter new data click on the "Add a new visit" button (in orange above) that is associated with the project for which you want to enter data.

**Note:** Each survey point or survey area should be recorded on a separate data sheet and should be entered separately as a new visit.

#### C. Enter Data

There are 3 data entry screens for getting PFSS data into CADC.

"Where did you survey? When did you survey? Who did the survey?" screen. The fields on this screen should match the fields on your data form. After filling in the fields press "next" at the bottom of the screen (note: press the yellow question marks next to any field to obtain help).

| Project             | Bodega Harbor Shorebird Surveys (BHSS)                                                                                                    |
|---------------------|----------------------------------------------------------------------------------------------------|
| First, which data f | orm did you use? What location did you visit? When were you there?                                                                                                |
|                     | formation about your visit. Any field preceded by an asterisk (*) is required to be entered. Click on the quest<br>each field for specific help on what to enter. |
| *Data Form Used 🌖   | Select a form 💌                                                                                                    |
| *Location 3         | Select a location                                                                                                    |
| *Date of Visit 🌖    |                                                                                                    |
| *Start Time 🌖       |                                                                                                    |
| *End Time 🌖         |                                                                                                    |
| Primary Observer 🌖  | My own observations 💌                                                                                                    |
| Other observers:    | How many? O Who? O                                                                                                    |
| Visit notes 🌖       |                                                                                                    |
|                     |                                                                                                    |
|                     | next                                                                                                    |

#### Shorebird Survey CADC Registration

3.

2. "What were the conditions at your site?" screen (below). The fields on this screen should match the fields on your data form and be described in the survey protocol. After filling in the fields press "next" at the bottom of the screen (<u>note</u>: fields may different than the example below depending on your project and protocol.).

| Citizen Scientists                                                                                                    |                                                    |
|----------------------------------------------------------------------------------------------------|----------------------------------------------------|
| Home                                                                                                    |                                                    |
|                                                                                                    |                                                    |
| Add a New Visit                                                                                                    | You are logged in as<br>kstrum@prbo.org<br>log out |
| Project Bodega Harbor Shorebird Surveys (BHSS)                                                                                                    | Give Us Your Feedback                              |
| (Briss)<br>Form Bodega Harbor                                                                                                    | Preferences                                        |
| Location 1 - South of Reserve (BOHA01)                                                                                                    |                                                    |
| Date 2006-05-06 Time 11:11to 11:12                                                                                                    |                                                    |
| Primary Observer My own observations                                                                                                    |                                                    |
| Next, what were the conditions at your survey area?                                                                                                    |                                                    |
| Enter the following information the general conditions of the survey area during your visit. If you did not collect information for a specific field, leave it blank. Click on the question mark icon 🕏 next to each field for specific help on what to enter. |                                                    |
| Weather (wind, cloud, and precip)                                                                                                    |                                                    |
| Wind (0-6) Precipitation (0-3) Cloud Cover (%) (%)                                                                                                    |                                                    |
| Habitat Cover Type                                                                                                    |                                                    |
| Dominant Cover Type (1-22 or 99) Additional Cover Type (1-22 or 99)                                                                                                    |                                                    |
| Tide                                                                                                    |                                                    |
|                                                                                                    |                                                    |
| Tide (1-9) •                                                                                                    |                                                    |
| Visible Area                                                                                                    |                                                    |
| Percent of the survey area you could see and subsequently count. (0-100 or U) 🌖                                                                                                    |                                                    |
| Visible Area: The sum of the following three entries must be less than or equal to 100                                                                                                    |                                                    |
| Percent of visible area with open standing % Percent of visible area with dirt or mud % Percent of visible area with vegetation %                                                                                                    |                                                    |
| Vegetation Height                                                                                                    |                                                    |
| (0-5)                                                                                                    |                                                    |
|                                                                                                    |                                                    |
| next                                                                                                    |                                                    |
|                                                                                                    |                                                    |

- **4.** "Finally, what species did you see at your site?" screen (below).
  - a. The "Focus Species" table contains the large majority of species that you will see on your surveys.
  - b. Enter the "Count" for each species from your data sheet.
  - c. You do NOT need to enter "0" for species you did not see.
  - d. If you saw no birds at a survey site scroll to the bottom of the species table and press the orange "No species observed Save & proof this visit" button.

| -                                | -                      | -                                                                                                    |                                        |
|----------------------------------|------------------------|----------------------------------------------------------------------------------------------------|----------------------------------------|
| 🚹 😭 http://data.prbo.org/apps/d  | citizenscientists/inde | x.php?page=add-3-ajax                                                                                                    |                                        |
| Ma 🎦 Gmail - Inbox (11) - s 🗈 PF | RBO Conservation S     | 🚼 Text and Web - Googl 💿 NOAA - National Oce 🗹 Central Valley Birds 🛛 🚯 craigslist                                                                                                    | t: sacramento 🎦 Picasa Web Albums: f 🎽 |
| Citizen Scie                     | entists                |                                                                                                    |                                        |
| Home                             |                        |                                                                                                    |                                        |
|                                  |                        |                                                                                                    | You are logged in as                   |
| Add a New Visit                  |                        |                                                                                                    | kstrum@pbo.org                         |
| Project Fallow F                 | ield Shorebird S       | urveys (FFSS)                                                                                                    | Give Us Your Feedback                  |
| Form Yolo                        |                        |                                                                                                    |                                        |
| Location Yolo Pa                 | ddy 5 South 410        | Y (410Y)                                                                                                    |                                        |
| Date 2010-07                     | 7-15 Time 09           | :00 to 09:07                                                                                                    |                                        |
| Finally, what species did        | you see at yo          | our site?                                                                                                    |                                        |
| Focus Species All Species        |                        |                                                                                                    |                                        |
| Focus Species                    |                        |                                                                                                    |                                        |
| If you saw a species that is n   | ot listed below, s     | is species you observed. If you did not record information for a species, le<br>witch to the All <u>Species</u> section to enter those observations. Click on "Sa<br>& start a new visit" to save and immediately start entering a new visit, p | ve & proof this visit"                 |
| Common Name Code                 | Count 7)               | Observ. Comments 狑                                                                                                    |                                        |
| Black-bellied Plover BBPL        |                        |                                                                                                    |                                        |
| Blue-vinged Teal BWTE            |                        |                                                                                                    |                                        |
| Caspian Tern CATE                |                        |                                                                                                    |                                        |
| Cinnamon Teal CITE               |                        |                                                                                                    |                                        |
| Dunlin DUNL                      |                        |                                                                                                    |                                        |
| Forster's Tern FOTE              |                        |                                                                                                    |                                        |
| Great Blue Heron GBHE            |                        |                                                                                                    |                                        |
| Great Egret GREG                 |                        |                                                                                                    |                                        |

- e. If a species does not appear in the Focus Species table, use the "All Species" tab to enter data for species not listed in the table.
  - a. Enter the name of the species in the provided space.
  - b. Select the correct four-letter code from those listed and that match those in Species List at the end of the survey protocol
  - c. Enter the "Count" for each species
  - d. Press "**next**" before moving on the next species OR before switching back to the "Focus Species" table
- f. You can use the Focus Species and All Species tables interchangeably to enter data. However, please only enter data for species within the guilds listed in the project protocol and the project species list (i.e. do not enter gulls or terns.)
- g. Once you have entered all the species detection data press "Save and Proof this Visit"

#### D. Proof Data

After clicking "Save and Proof this Visit" you should be taken to the following screen:

| prb                                                   | 🔪 Citizen                              | Scie       | nti   | sts          |        |         |         |                |       |          |     |                                                    |                          |              |  |
|-------------------------------------------------------|----------------------------------------|------------|-------|--------------|--------|---------|---------|----------------|-------|----------|-----|----------------------------------------------------|--------------------------|--------------|--|
| Home                                                  |                                        |            |       |              |        |         |         |                |       |          |     |                                                    |                          |              |  |
|                                                       |                                        |            |       |              |        |         |         |                |       |          |     |                                                    |                          |              |  |
| Your                                                  | Your Visit                             |            |       |              |        |         |         |                |       |          |     | You are logged in as<br>kstrum⊘prbo.org<br>log out |                          |              |  |
|                                                       | Project Fallow Field Shorebird Surveys |            |       |              |        |         |         |                |       |          |     |                                                    | Sive, Us, Your, Reedback |              |  |
| Location Yola Paddy & South 410Y (410Y) move location |                                        |            |       |              |        |         |         |                |       |          |     |                                                    |                          |              |  |
| Date 2010-07-28 Time 12:00 to 12:20 edit visit        |                                        |            |       |              |        |         |         |                |       |          |     |                                                    |                          |              |  |
|                                                       | Status F                               | AW         |       |              |        |         |         |                |       |          |     |                                                    |                          |              |  |
| 0 Ot                                                  | her Observer(s)                        |            |       |              |        |         |         |                |       |          |     |                                                    |                          |              |  |
|                                                       | Visit Notes                            |            |       |              |        |         |         |                |       |          |     |                                                    |                          |              |  |
|                                                       | rvations at th<br>your observatio      |            | tion  | on 2010-     | 07-28  | at 12:0 | 00      |                |       |          |     |                                                    |                          |              |  |
|                                                       |                                        |            |       |              |        |         |         | _              |       |          |     | _                                                  |                          | HTML ROC PRE |  |
| Bird                                                  | Common Name *                          | Total      | Tally | of Indive    | Forage | Flock   | Copulat | et Display     | Pair  | Material | Foo | d Nest                                             | Fledge                   | Comment®     |  |
| FOTE                                                  | Forster's Tern                         | 1          | 1     |              |        |         |         |                |       |          |     |                                                    |                          | 100R         |  |
| LEYE                                                  | Lesser Yellowlegs                      | 5          | 5     |              |        |         |         |                |       |          |     |                                                    |                          | 100R         |  |
| UNDU<br>0 rows                                        | Unidentified Duck                      | 30         | 30    |              |        |         |         |                |       |          |     |                                                    |                          | 100R         |  |
| -                                                     | pecies list for                        | da la sula |       |              |        |         |         |                |       |          |     |                                                    |                          |              |  |
| ana st                                                | becies list for                        | unis Vis   | arc - |              |        |         |         |                |       |          |     |                                                    |                          |              |  |
|                                                       |                                        |            |       |              |        |         |         |                |       |          |     | copy ta                                            | ble to: <u>08</u> 5      | HTML DOG PRE |  |
| Specie                                                | •                                      | Count      | ٠     | Common N     | ame    |         | •       | Scientific N   | ime   |          | ٠   | Такоп<br>Order 🌺                                   | • 0ccu                   | rence 🛄 🔹    |  |
| UNDU                                                  |                                        | 30         |       | Unidentified | Duck   |         |         | Anatidae (ger  | , sp) |          |     | 98                                                 | no mi                    | stch         |  |
| LEYE                                                  |                                        | 6          |       | Lesser Yello |        |         |         | Fringa flavipe |       |          |     | 449                                                | no mi                    |              |  |
| FOTE                                                  |                                        | 1          |       | Forster's Te | 'n     |         |         | Sterna forste  | i     |          |     | 559                                                | ne mi                    | atch         |  |

You must proof the data you entered in order for it to become part of the database. Look carefully through the data you entered and compare it to the data on your datsheet. If you note inconsistencies between your datasheet and what appers on the screen, follow the steps beginning with Step 1 below in the "Editing Data" section.

| FOTE         Forster's Tern         1         1         1         1007           LUPE         Lesser Vallowlegs         5         5         1007         1007           UNDU         Undentified Duck         30         30         1007         1007           W Species list for this visit         copy table to LOW HTML                                                                                                    |                                                                    |                  |              |                       |
|----------------------------------------------------------------------------------------------------|--------------------------------------------------------------------|------------------|--------------|-----------------------|
| rore       Porster's Tarm       1       1       1001         Line       5       5       1001       1001         Line       0       0       1001       1001         Jacobia       0       0       1001       1001         Jacobia       0       0       1001       1001         Jacobia       0       0       1001       1001         Jacobia       0       0       1001       1001         Jacobia       0       0       1001       1001         Jacobia       Species list for this visit       Common Name       Scientific Name       Tatage       Orcerace         UNDU       30       Unidentified Duck       Anatidas (gen, sp)       98       no match         Jord       Scienser Valuesia       Trings flaviops       49       no match         Jacobia       Sciens flaviops       49       no match       1001         Jacobia       Sciens flaviops       49       no match       1001         Jacobia       Sciens flaviops       589       no match       1001         Jacobia       Sciens flaviops       Sciens flaviops       589       no match         Jacobia       Sciens fla                                        |                                                                    |                  | copy table ! | ter SRY HTML DOG PRE  |
| LETE         Lesser Yellowings         6         6         0         100         100           3 road         30         30         30         100         100           3 road         30         30         30         100         100           4 Species list for this visit         Scentific Name         Scentific Name         Scentific Name         Takin<br>Order (M         0         0         0         0         0         0         0         0         0         0         0         0         0         0         0         0         0         0         0         0         0         0         0         0         0         0         0         0         0         0         0         0         0         0         0         0         0         0         0         0         0         0         0         0         0         0         0         0         0         0         0         0         0         0         0         0         0         0         0         0         0         0         0         0         0         0         0         0         0         0         0         0         0 | B Common Name* Total Tally of Indiv* Forage Flock Copulate Display | Pair Material Fo | od Nest FI   | edge Comment          |
| UBDU     Undentified Duck     30     30     1001       Arrow I     Species list for this visit     common Name     Scientific Name     Torm Order ID     0       Species list for this visit     common Name     Scientific Name     Torm Order ID     0     0       UNDU     30     Unidentified Duck     Analase (gen, sp)     39     no match       UNDU     30     Unidentified Duck     Analase (gen, sp)     39     no match       FOTE     3     Lister Valuese's Tern     Sterna forsteri     559     no match       Site Conditions at this location on 2010-07-28 at 12:00:00     Copy table to I CMV HTML                                                                                                    | 'E Forster's Tern 1 1                                              |                  |              | 100R                  |
| 3 rough       0       0       0       0       0       0       0       0       0       0       0       0       0       0       0       0       0       0       0       0       0       0       0       0       0       0       0       0       0       0       0       0       0       0       0       0       0       0       0       0       0       0       0       0       0       0       0       0       0       0       0       0       0       0       0       0       0       0       0       0       0       0       0       0       0       0       0       0       0       0       0       0       0       0       0       0       0       0       0       0       0       0       0       0       0       0       0       0       0       0       0       0       0       0       0       0       0       0       0       0       0       0       0       0       0       0       0       0       0       0       0       0       0       0       0       0       0       0<                                                                                                    | E Lesser Yellowlegs 5 5                                            |                  |              | 100R                  |
| Species     Count     Common Name     Scientific Name     Taking<br>Taking<br>Occurrence       UHDU     30     Undentified Duck     Anatidae (sen, sp)     98     no match       DFC     5     Lesser Yallowings     Trings finipas     449     no match       POTE     1     Forster's Tern     Sterna forsteri     959     no match       3 root     Site Conditions at this location on 2010-07-28 at 12:00:00     Copy table to i CRV HTML                                                                                                    |                                                                    |                  |              | 100R                  |
| Species         Count         Common Name         Scientific Name         Taking<br>Taking<br>Occurrence         Occurrence           UNDU         30         Unidentified Duck         Anatidae (sen, sp)         98         no match           DEV         5         Lesser Yellowides         Trings fraippes         449         no match           POTE         1         Forster's Tern         Sterna forsteri         559         no match           Site Conditions at this location on 2010-07-28 at 12:00:00         Corpy table to i CNV HTML                                                                                                    | Species list for this visit                                        |                  |              |                       |
| Species         Count         Common Name         Scientific Name         Taxon<br>Order (N)         Occurrence           UHDU         30         Unidentified Duck         Anatidae (gen, sp)         To         In or match           UTVE         5         Lesser Vellowlegs         Trings flavipes         449         no match           TOTE         1         Porster's Term         Sterna forsteri         559         no match           3 rowr         1         Porster's Term         Sterna forsteri         559         no match           Count on 2010-07-28 at 12:00:00                                                                                                    |                                                                    |                  | conv table ! | TOU CON NTML DOC PDE  |
| Instrume         Counter Name         Section 2         Occurrence           UNDU         30         Unidentified duals         Anatidae (gen, sp)         98         no match           UNDU         30         Unidentified duals         Anatidae (gen, sp)         98         no match           DETE         5         Lasser Vellowlegs         Trings flavpas         98         no match           OTE         1         Porster's Tern         Sterna forsteri         559         no match           Site Conditions at this location on 2010-07-28 at 12:00:00          copy table to: Sky HTML         copy table to: Sky HTML           Values         Temps (f): 65           sterna forsteri         Sky                                                                                                    |                                                                    |                  |              |                       |
| LEVE         5         Lesser Yellowlegs         Tringa flavipes         449         no match           POTE         1         Porster's Term         Sterna forsteri         559         no match           Site: Conditions at this location on 2010-07-28 at 12:00:00         Sterna forsteri         Sterna forsteri         Sterna forsteri           Values         remp (f): 65           Tamp (f): 65         Wind (i-o); o         Sterna forsteri         Sterna forsteri                                                                                                    | cies   Count Common Name   Scientific Name                         | • •              |              | Occurence 🛄 🔹         |
| FOTE<br>3 rours     1     Forster's Term     Stema forsteri     559     no match       3 rours     Stema forsteri     559     no match       Colspan="3">Colspan="3">Colspan="3">Colspan="3">Colspan="3">Colspan="3">Colspan="3">Colspan="3"       Values       Term (P): 05<br>Wind (0-6): 0                                                                                                    | DU 30 Unidentified Duck Anatidae (gen, sp                          | p)               | 98           | no match              |
| 3 rove<br>Site Conditions at this location on 2010-07-28 at 12:00:00<br>Values<br>Temp (7) 65<br>Wind (0-6), 0                                                                                                    | E 5 Lesser Yellowlegs Tringa flavipes                              |                  | 449          | no match              |
| copy table to: SNV HTML Values Temp (P): 65 Wind (0-6): 0                                                                                                    |                                                                    |                  | 559          | no match              |
| Values<br>Temp (P) 65<br>Wind (to-b) 0                                                                                                    | e Conditions at this location on 2010-07-28 at 12:00:00            |                  |              |                       |
| Temp (F): 65<br>Wind (0-6): 0                                                                                                    |                                                                    |                  | copy table ! | to I DRY HTML DOC PDF |
| Wind (0-6): 0                                                                                                    | ues                                                                |                  |              | • •                   |
|                                                                                                    | ap (F): 65                                                         |                  |              |                       |
| Direction: 0                                                                                                    |                                                                    |                  |              |                       |
|                                                                                                    |                                                                    |                  |              |                       |
| Sky (0-3):0<br>Precis (0-4):0                                                                                                    |                                                                    |                  |              |                       |
| Precip (0-4): 0<br>Dry: 0 %                                                                                                    |                                                                    |                  |              |                       |
| Moist 0 %                                                                                                    |                                                                    |                  |              | edit                  |
|                                                                                                    |                                                                    |                  |              |                       |

When you are finished proofing make sure to click on "**Proofing completed**" at the top of the page. Go back and follow each step to enter data for the rest of the survey points or areas.

# V. How to edit data

After you enter your data you may be asked to make corrections or you may realize you have entered something incorrectly. Each section of data (site condicitons, dectections, etc.) has a unique place for editing data.

- 1. To edit your data, log on into CADC (see A. Log In above).
- 2. Click the magnifying glass P next to the observation in the project that you would like to edit and you should be taken to the following screen:

| Citizen Scientists                                                                                                    |                            |
|----------------------------------------------------------------------------------------------------|----------------------------|
| Home                                                                                                    |                            |
|                                                                                                    |                            |
|                                                                                                    | You are logged in as       |
| Your Visit                                                                                                    | kstrum@prbo.org<br>log.out |
| Project Fallow Field Shorebird Surveys (FFSS)                                                                              | Give Us Your Feedback      |
| Cosumos Field C-8 Paddy 1 West End                                                                                         |                            |
| Location (251C) move location Proofing completed                                                                           |                            |
| Date 1995-05-06 Time 09:56:00 to 10:15:00 edit visit                                                                       |                            |
| Status RAW                                                                                                    |                            |
| 0 Other Observer(s) KMS                                                                                                    |                            |
| Visit Notes                                                                                                    |                            |
|                                                                                                    |                            |
| Observations at this location on 1995-05-06 at 09:56:00                                                                    |                            |
|                                                                                                    |                            |
| Edit your observations 🥂                                                                                                   |                            |
| copy table to: CSV HTML DOC PDF                                                                                            |                            |
|                                                                                                    |                            |
|                                                                                                    |                            |
| BBPL Black-bellied Plover 2 2 2 100F                                                                                       |                            |
| DUNL Dunlin 5 5 100F                                                                                                    |                            |
| GBHE         Great Blue Heron         1         1         100F           3 rows         3         1         1         100F |                            |
|                                                                                                    |                            |
| A Species list for this visit                                                                                              |                            |

- **3.** To edit the *Location* click "Move Location". Choose the correct location for the observations and then click "Move".
- 4. To edit the *Visit Information* (Date, Start Time, End Time, Observers, Visit Notes) click "Edit Visit". <u>Make sure to click "Save" when you are finished editing your data.</u>
- 5. To edit your Observations (Species, Number, Comments, Add new species) click "Edit your Observations". On the following screen, click on the data to activate the table. If you want to add an additional species, enter data in a blank field and click "Next". <u>Make sure to click "Save & Proof this Data"</u> when you are finished editing your data.
- 6. To Edit *Site Conditions* (e.g. Weather) click "Edit Site Conditions". <u>Make sure to click "Save"</u> when you are finished editing your data.
- 7. Finally, when you are finished editing your data click "Proofing Completed"